## **Anleitung für die Installation von Typo3 version 6.x Hier geht es um die Installation von Typo3 unter OpenSuse**

Typo 3 ist ein sehr umfangreiches CMS (Content Management System). Dies wird im professionellen und Firmenumfeld genutzt.

Durch den Modularen Aufbau gibt es eine Menge sog. extensions

Diese Module kann man einzeln hinzufügen.

xxxx yyyy

Vorbereitungen:

Es müssen folgende Pakete installiert sein:

(Yast starten)

Softwareverwaltung öffnen und auswählen:

apache\_mod\_php5

php5-gettext php5-fileinfo php5-json php5-mysql php5-mbstring php5-mcrypt php5-openssl php5-soap php5-suhosin php5-sqlite php5-zlib php5-zip

Zudem müssen auf dem Apache Server folgende Module aktiviert werden:

mod\_rewrite, imagemap und expires

Anschließend muss der Apache noch einmal neu gestartet werden.

Eine entsprechende Mysql-Datenbank muss auch noch erstellt werden. Auf meinem Testsystem heisst diese typo3.

Für seine Datenbänke sollte man aus Sicherheitsgründen immer einen Benutzer anlegen. Dieser eine Benutzer darf ausschließlich auf seine eigene Datenbank zugreifen und ist mit einem Passwort gesichert.

Dann kann man seine Dateien aus dem Typo3 Quellen auspacken.

Ich habe auf meinem Apache Webserver noch einige andere Sachen laufen, daher habe ich einen eigenen Ordner für Typo3 angelegt.

Auf einem echten Webser sollte man die Dateien in das server-root auspacken

Im fall bei OpenSuse /srv/www/htdocs

bei Debian oder Ubuntu /var/www/httpdocs

Je nach Distribution variieren die Verzeichnisse.

Bevor man das Installations-Skript aufruft muss man ein paar Sachen beachten.

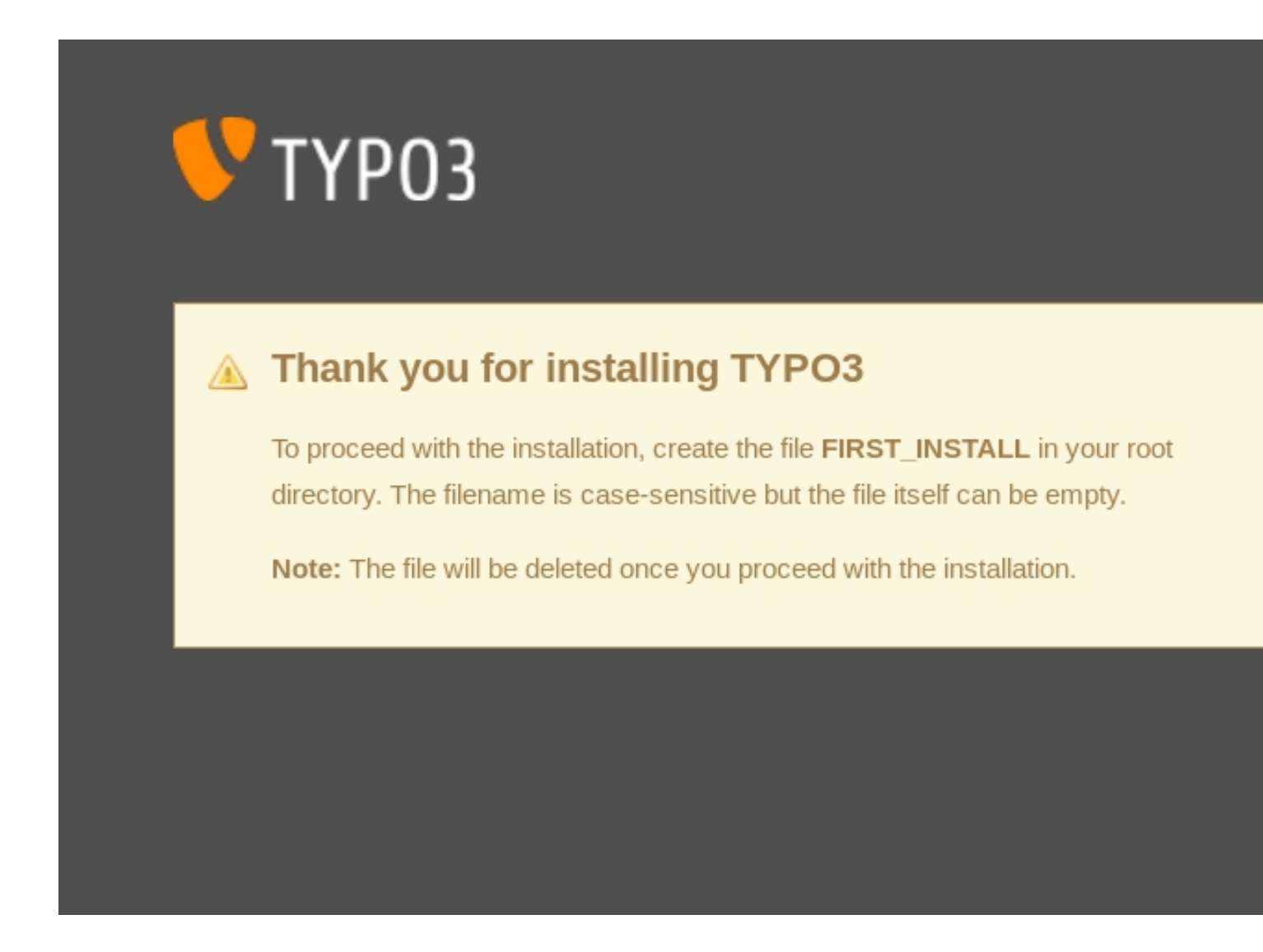

Im Hauptordner des Servers muss man eine Datei "FIRST\_INSTALL" anlegen. Diese Datei wird nach erfolgreichem Setup wieder automatisch gelöscht.

Im Server-Root muss man noch einen Sym-Link erstellen für die sog. sourcen

Mit dem Befehl: **ln -s /srv/www/htdocs/typo3 /srv/www/htdocs/typo3\_src**

erstellt man den erforderlichen Symlink.

Dann kann man die Installation aufrufen:

http://localhost/typo3/install/index.php

Dann bekommt man folgendes Fenster was einem noch fehlt zur Installation von Typo3 !

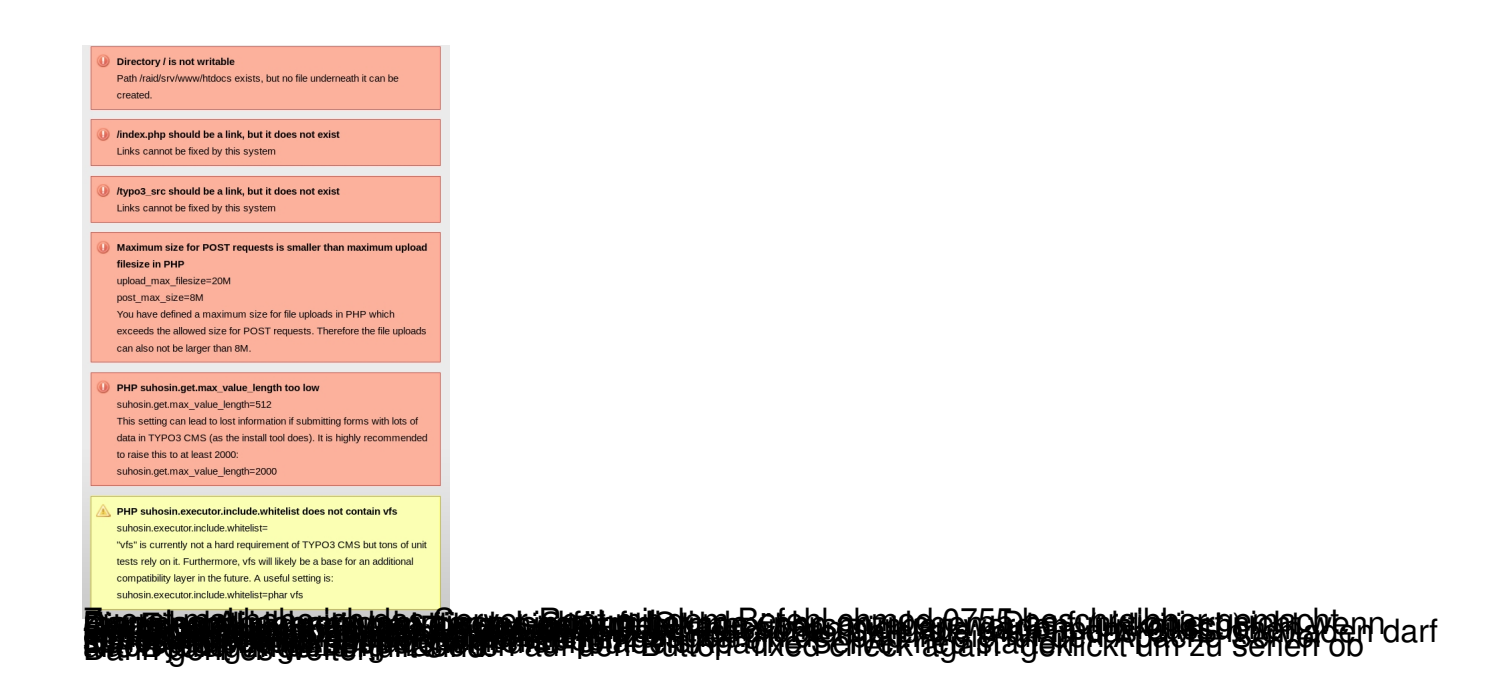

## TYP03

Installing TYPO3 CMS 6.2.4

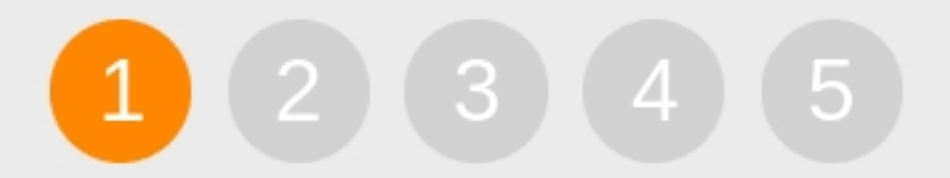

## System environment check

TYPO3 is an enterprise content management system that is powerful, yet easy to install.

After some simple steps you'll be ready to add content to your website. This fir step checks your system environment and points out issues.

 $\left( \blacksquare \right)$ 

Fixed. Check again!

I know what I'm doing, continue!

Detailed analysis

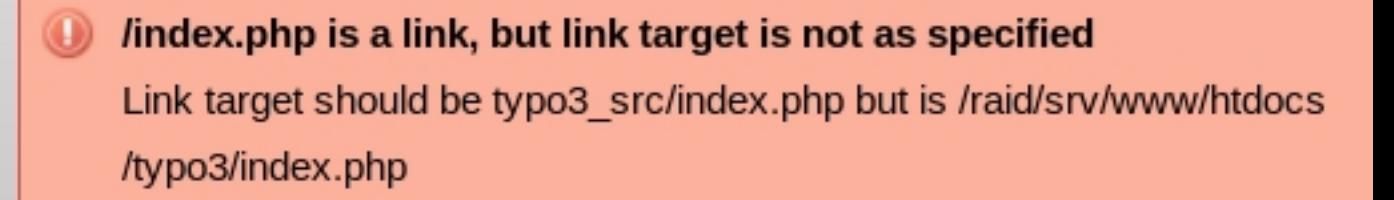

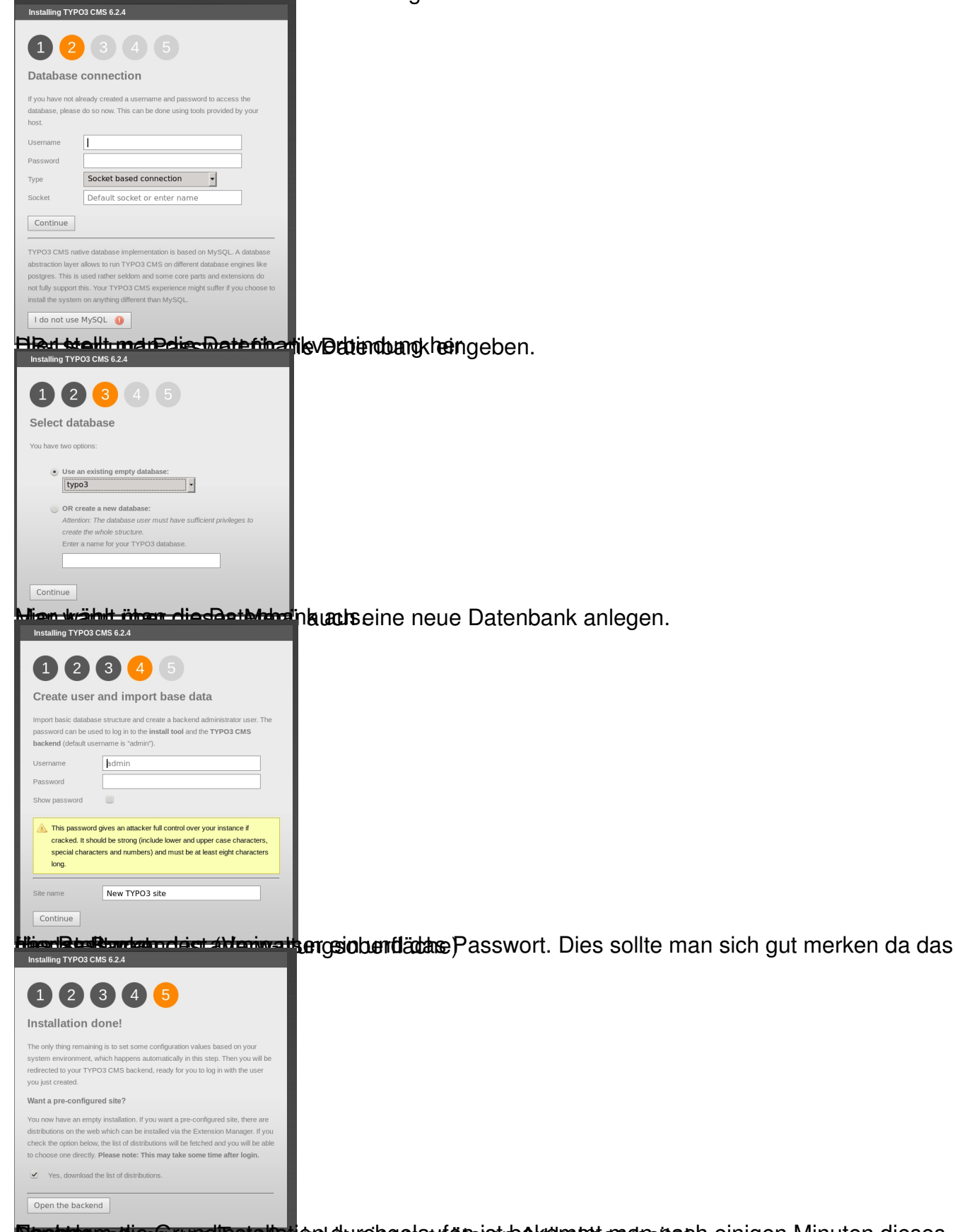

Nachdem alle Bedingungen erfüllt sind geht der Installations Prozess erst los.

Beusterwattung wordingtallation durchgelaspareist bekommt man einigen Minuten dieses